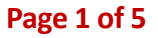

## **Dung beetle sampling guide**

**What you Steps 1 to 4:** Set up trap and report trap location **need to do: Steps 5 to 11:** After 24 hrs collect beetle samples

**ETLE** Ecosystem Engineers

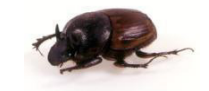

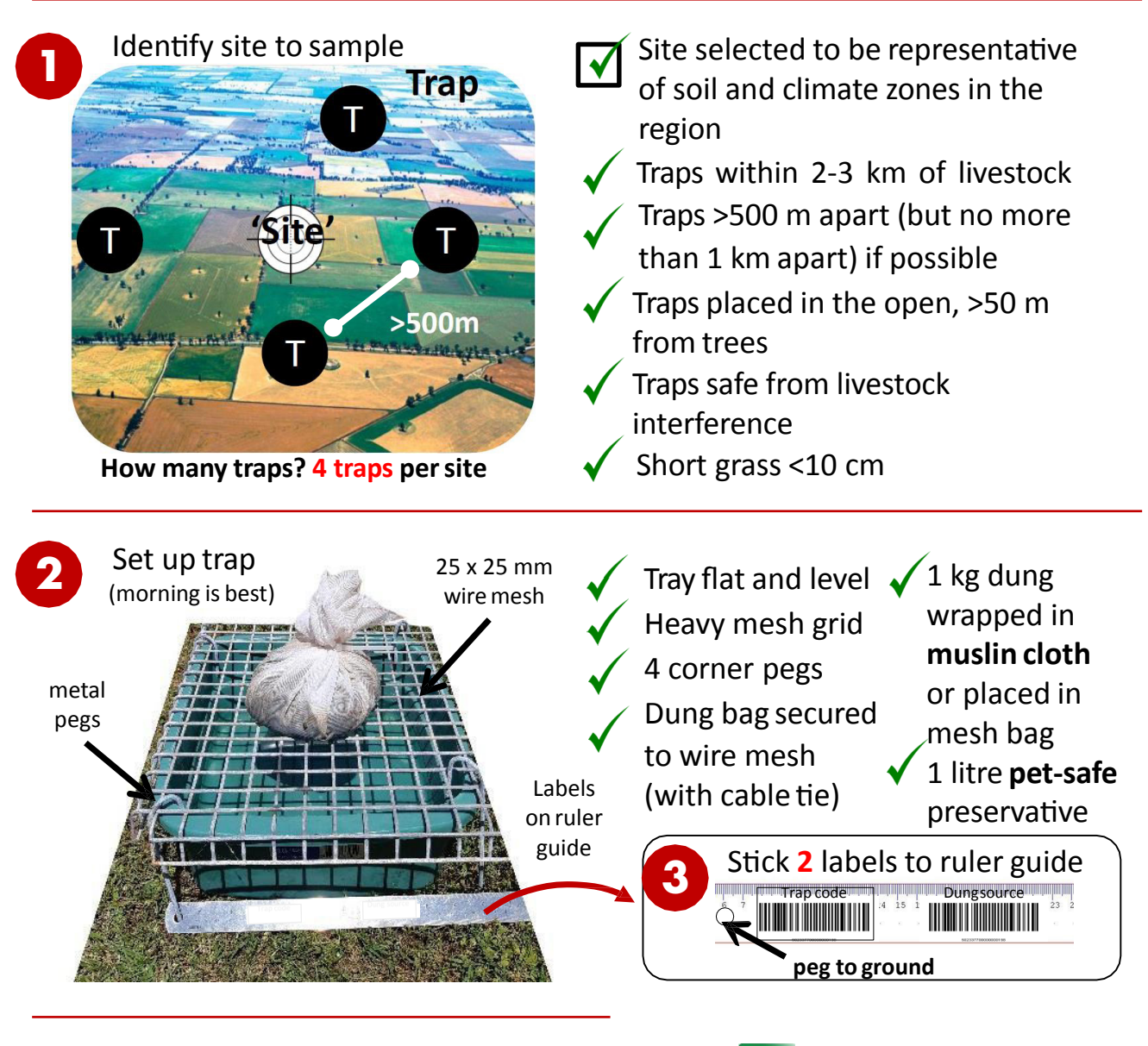

Submit report with MyDungBeetle™ Reporter **4**

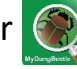

Open the MyDungBeetle™ Reporter app on your mobile device, and follow the instructions on the next page…. and start taking photographs!

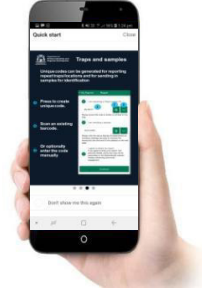

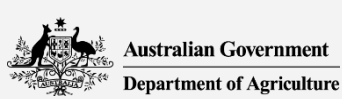

This project is supported by Meat & Livestock Australia, through funding from the Australian Government Department of Agriculture as part of its Rural R&D for Profit program.

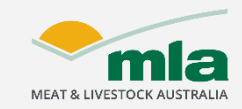

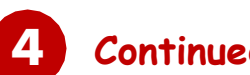

**DUNG** BEETLE Ecosystem Engineers

### **Continued from previous page:**

### **How to submit a report using the MyDungBeetle™ Reporterapp**

#### **Examples of the four photos required in the report:**

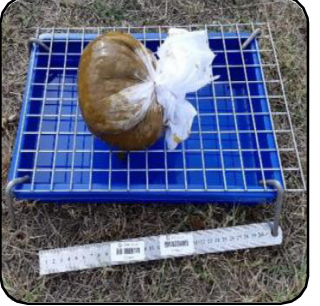

(i) Close-up of trap andlabels

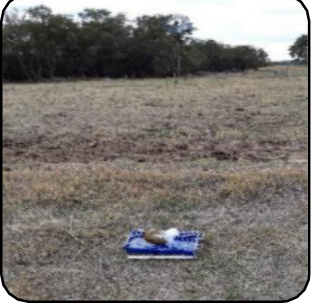

(ii) Landscape shot facing North(0°)

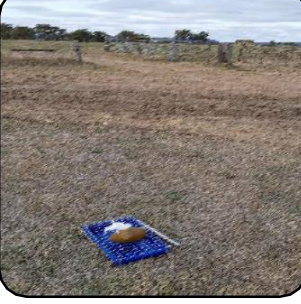

(iii) Landscape shot facing ESE (120°)

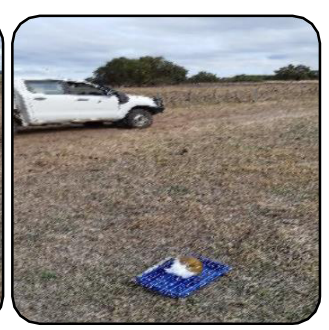

(iv) Landscape shot facing WSW (240°)

Report

Press camera icon to start.

**b**

9-31.984768, 115.821511, 9.2m

**d** 

Dung beetle survey

**e**

I am reporting a Trap/Location ID

Please ensure this code is written or printed on the

I am sending a sample

engagement.

I agree to share my report If you agree to share your report, non-<br>personal details, photo and map will be<br>searchable on the MyPestGuide website thereby enhancing community

Continue

**c**

Send report

Where Jim's Farm site trap?

I found Trap setup

**f**

TC-00001

trap

**h**

**i**

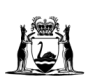

**Download free App from store**

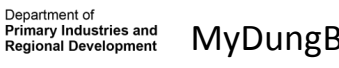

MyDungBeetle™Reporter

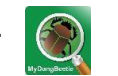

Open the App. Select the  $\left( +\right)$  symbol, then:

- a. Check **GPS** location is turned on (automatic).
- b. Select '**Dung beetle survey**' from the drop-down list.
- c. Press the top left camera icon. Select '**Take Photo**', close **a**

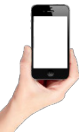

up of whole trap and labels, filling the frame. Repeat for photos 2-4,: this time step back 3 paces from trap, face the trap, take landscape photos pointing North 0°, ESE 120° and WSW 240° with the trap squarely in the centre of the frame each time (mobile held vertical).

- d. In box labelled '**Where**', write site name & trap name
- e. In box labelled '**I found**', write "**Trapsetup**"
- f. Select '**I am reporting a Trap/Location ID**'
- g. When it appears, **press**the icon, focus camera on **'Trap code**' barcode; wait for number to appear in box. Check that the number in the app matches the number on the label.
- h. In this case, **skip** 'I am sending a sample'
- i. Select '**I agree to share my report**'.
- j. Press '**Continue**'. Check your '**State**', '**Email**' and '**Mobile**' details are correct then press **'Send'.**

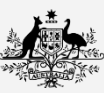

**Australian Government Department of Agriculture**  This project is supported by Meat & Livestock Australia, through funding from the Australian Government Department of Agriculture as part of its Rural R&D for Profit program.

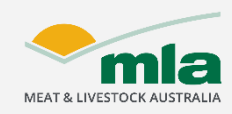

**j**

Ò

**g**

find

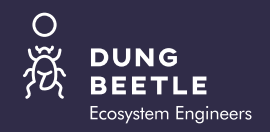

#### **After 24 hours**

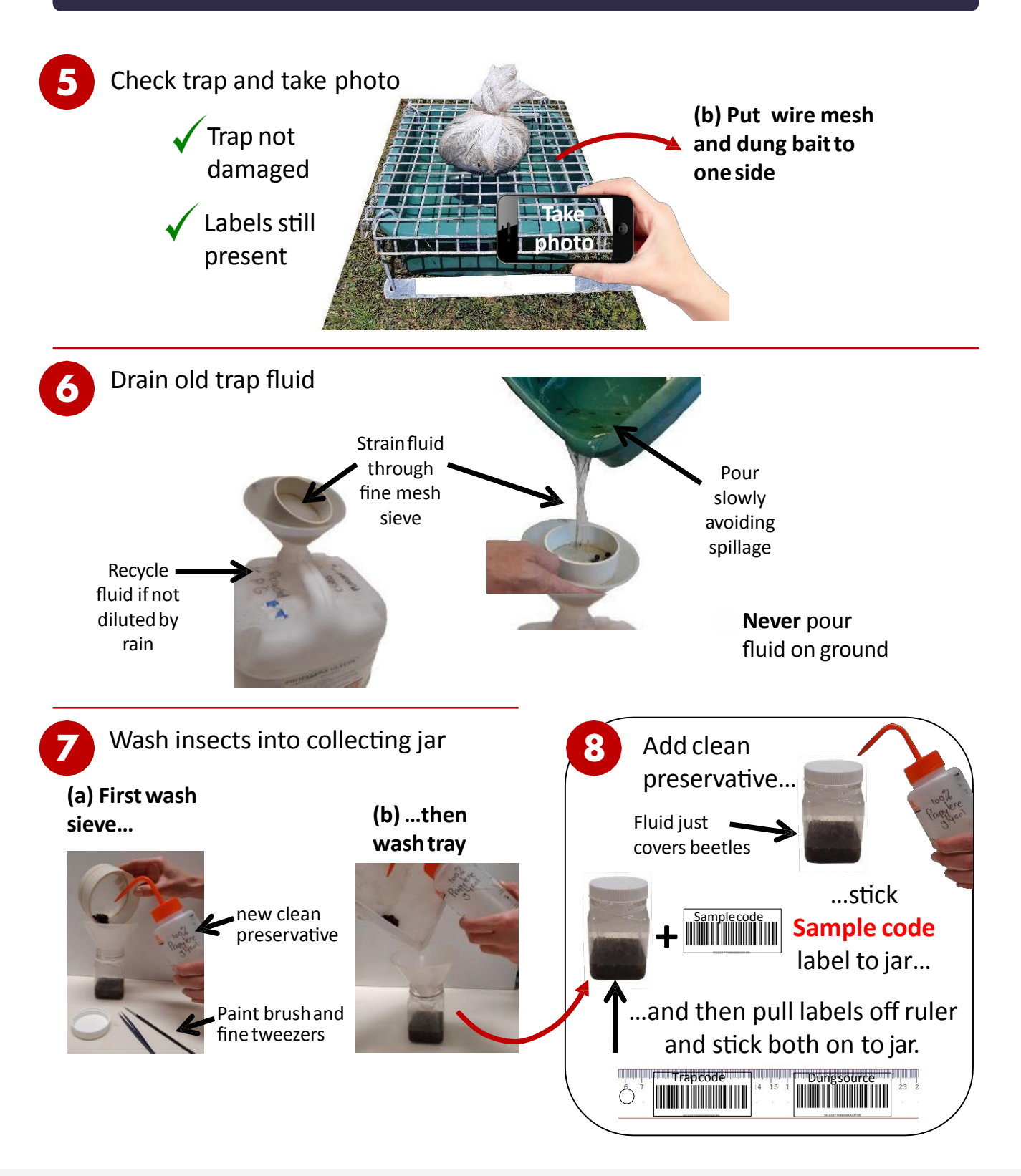

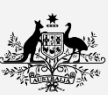

**Australian Government Department of Agriculture** 

This project is supported by Meat & Livestock Australia, through funding from the Australian Government Department of Agriculture as part of its Rural R&D for Profit program.

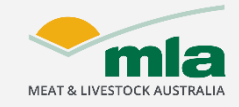

# **Dung beetle sampling guide**

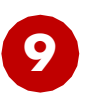

**DUNG** BEETLE Ecosystem Engineers

Submit report with MyDungBeetle™ Reporter

#### **Download free App from store**

**Department of<br>Primary Industries and Regional Development** 

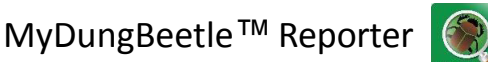

Open the App. Select the  $\left( +\right)$  symbol, then:

- a. Check **GPS** location is turned on (automatic).
- b. Select '**Dung beetle survey**' from the drop-down list. c. Press the top left camera icon. Select '**Attach Photo**', allowing you to attach close-up trap photo from step 5.
- d. In box labelled '**Where**', write site name & trap name
- e. In box labelled '**I found**', write "**24 hr beetle sample**"
- f. Select '**I am reporting a Trap/Location ID**'
- g. When it appears, **press** the **inglean** icon, focus camera on **'Trap code**' barcode and wait for number to appear in box. Check that the number in the app matches the number on the label.
- h. **Select** 'I am sending a sample'
- i. When it appears, **press** the **induct** from, focus camera on **'Sample code**' barcode and wait for number to appear in box. Check that the number in the app matches the number on the label.
- j. Select '**I agree to share my report**'
- k. Press '**Continue**'. Check your '**State**', '**Email**' and '**Mobile**' details are correct then press **'Send'.**

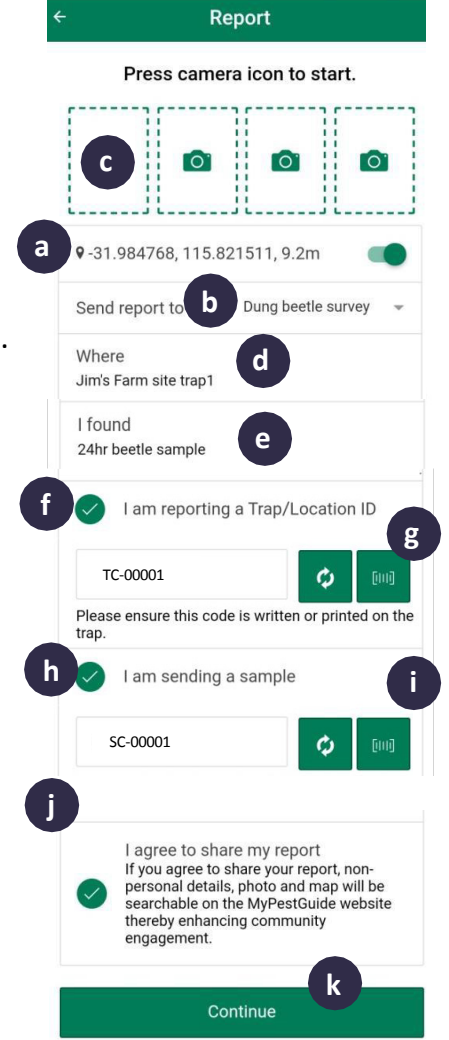

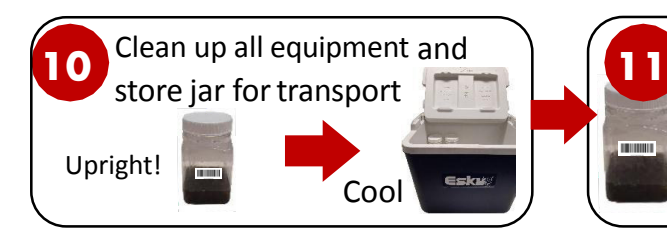

Store beetle samples in a cool dark place (eg fridge/freezer) and when you have a box full of samples ready, either mail to an address below or arrange with your university partner to collect

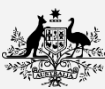

**Australian Government Department of Agriculture**  This project is supported by Meat & Livestock Australia, through funding from the Australian Government Department of Agriculture as part of its Rural R&D for Profit program.

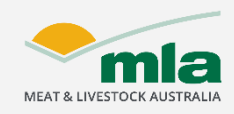

#### **What happensif……**

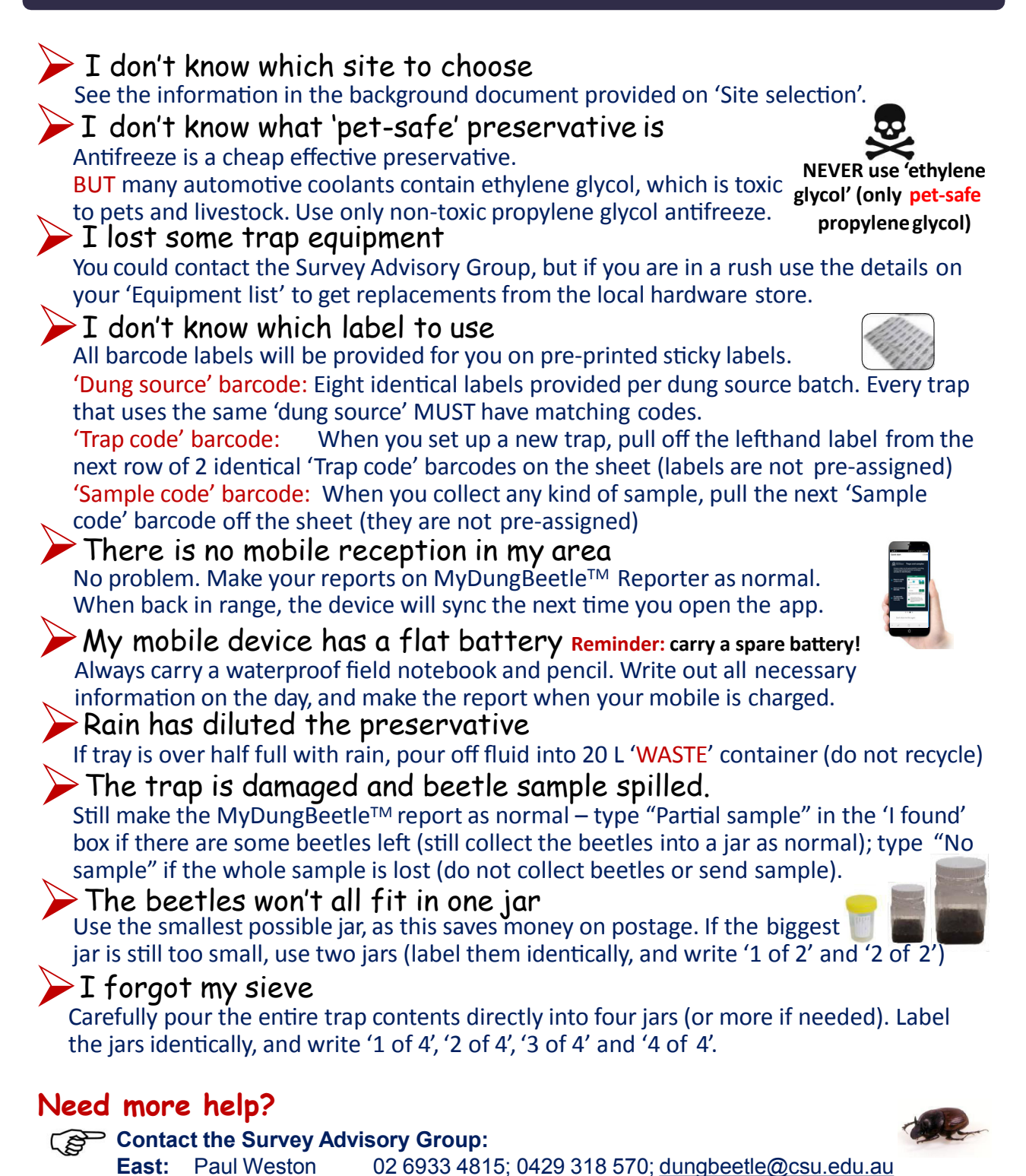

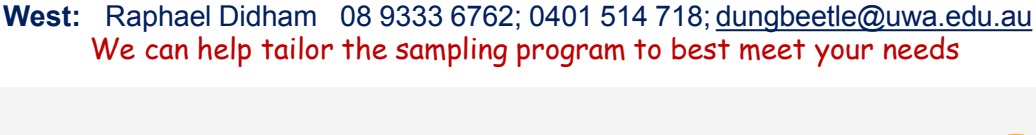

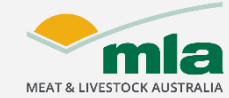

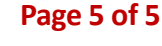